# **ENGINEERING & COMPUTER GRAPHICS WORKBOOK**

## **Using SolidWorks 2011**

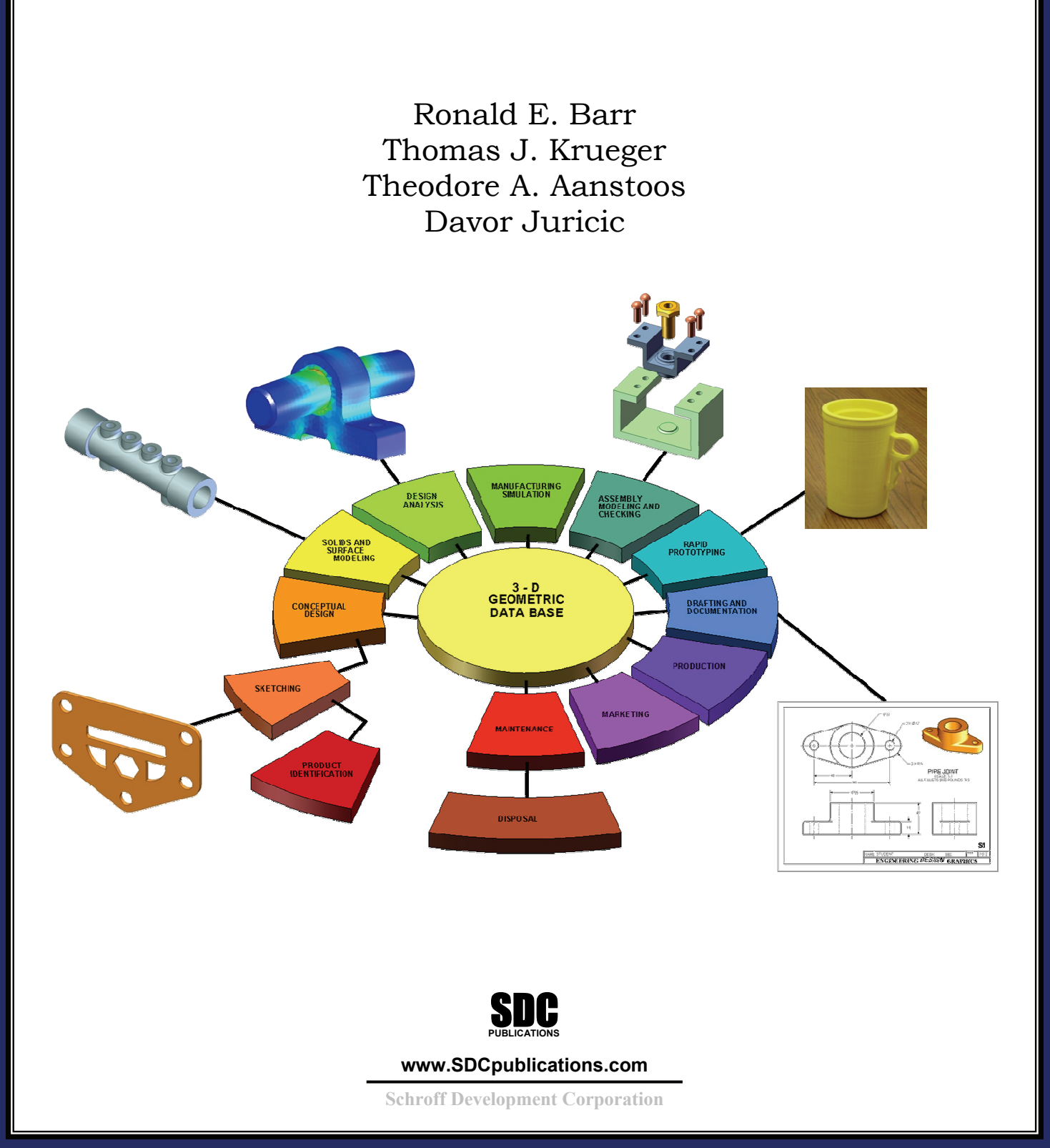

# **Table of Contents**

## **1. Computer Graphics Lab 1: 2-D Computer Sketching I ..............................**1-1

Introduction to SolidWorks; Screen Layout; Main Pull-Down Menu; Feature Manager Tree; View Orientation; View and Display Toolbars; Sketching Toolbars; Sketching Planes; Line Colors; Starting a New Part; Setting Grids and Units; Using Basic 2-D Primitives; Applying Basic Dimensions; Extruding and Revolving Simple Parts; Printing a Hardcopy.

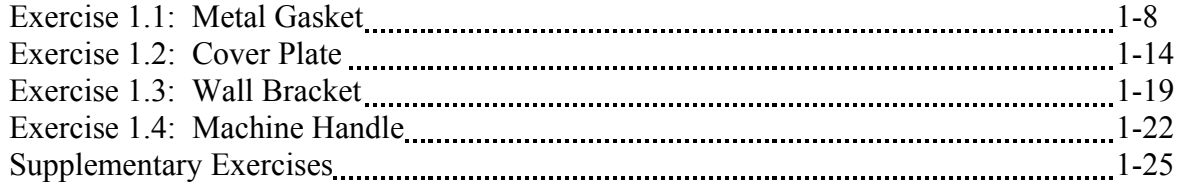

#### **2. Computer Graphics Lab 2: 2-D Computer Sketching II** <u>manuic manuity</u> 2-1

Review of All 2-D Sketch Entities; Advanced Sketching Tools; Sketch Editing Tools; Linear and Circular Repeats; Basic Dimensioning; Extruding and Revolving Simple **Parts**.

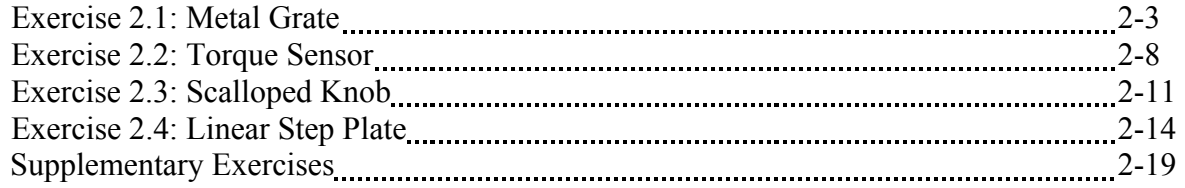

#### **3. Computer Graphics Lab 3: 3-D Solid Modeling of Parts I 2003 13-13-14**

Adding Sketch Relations; 3-D Features Toolbar; Advanced Extrusion and Revolution Operations; Insert Reference Geometry; Mirror 3-D Feature; Create Linear and Circular 3-D Patterns; Building 3-D Solid Parts.

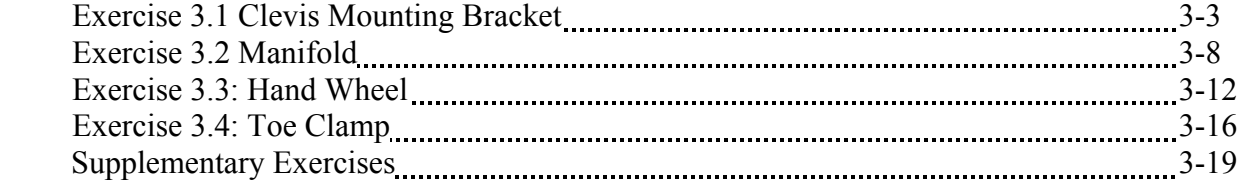

## **4. Computer Graphics Lab 4: 3-D Solid Modeling of Parts II** 4-1 Creating Advanced 3-D Features: Draft, Shell, Dome, Loft, Sweep; Advanced Extrusion and Revolution Operations; Building 3-D Solid Parts. Exercise 4.1: Drawer Tray 4-2 Exercise 4.2: Tap-Light Dome 4-7 Exercise 4.3 Acme Thread Lead Screw 4-11 Exercise 4.4 Jack Stand 4-17 Supplementary Exercises 4-20 **5. Computer Graphics Lab 5: Assembly Modeling and Mating 35-1 [50]**

Building Multiple 3-D Parts; Color Shading of Parts in an Assembly; Starting a New Assembly File; Tiling the Screen Windows; Assembly Toolbar; Drag and Drop Parts into Assembly; Move and Rotate Component; Mate Parts with Different Mate Types; Print Assembly File.

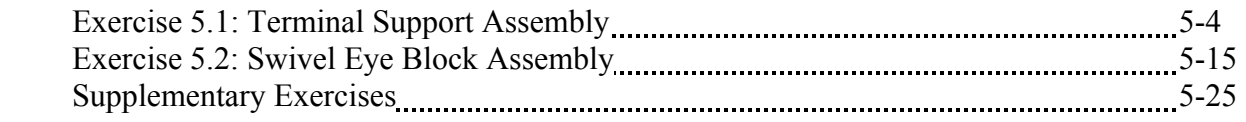

## **6. Computer Graphics Lab 6: Analysis and Design Modification I.** 6-1

Measure Function; Mass Properties Function; Types of Mass Properties and Applicable Units; Print Mass Properties Report; Design Modification of a Solid Model; Setting Up a Design Table; Setting Parameters for the Design Table; Configuration Manager; Print Assembly File.

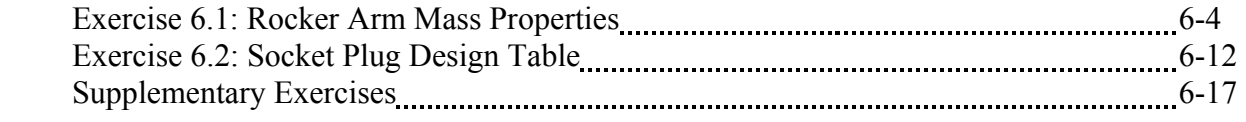

## **7. Computer Graphics Lab 7: Analysis and Design Modification II** 7-1

Introduction to Finite Element Analysis Using COSMOS/Works; Definition of FEA Terms; Building a Solid Model for an FEA Study; Beginning an FEA Study; Applying Loads and Constraints; Creating a Mesh; Analyzing the Model for Stress Distribution; Printing the von Mises Stress Distribution; Design Modification of a Solid Model Based on Analysis Results.

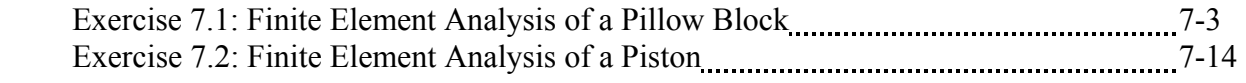

## **8. Computer Graphics Lab 8: Kinematics Animation and Rapid Prototyping** 8.1

Introduction to the SolidWorks Animation Wizard; Loading an Assembly File; Exploding an Assembly; Creating the Animation; Animation Controller; Editing the Animation; Saving an .AVI File; Introduction to Physical Simulation, Introduction to Rapid Prototyping; Saving an .STL File; Sample Solid Models for Rapid Prototyping.

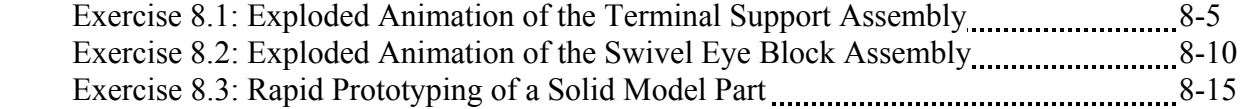

#### **9. Computer Graphics Lab 9: Section Views in 3-D and 2-D** 201

Viewing 3-D Section Views of a Solid Model; Printing 3-D Section View; Inserting a Drawing Sheet; Setting Drawing and Hatch Pattern Options; Projecting Three Orthographic Views Onto a Drawing Sheet; Creating the Cutting Plane Line; Making a 2- D Section View; Completing a Section View Drawing; Print Section View Drawing.

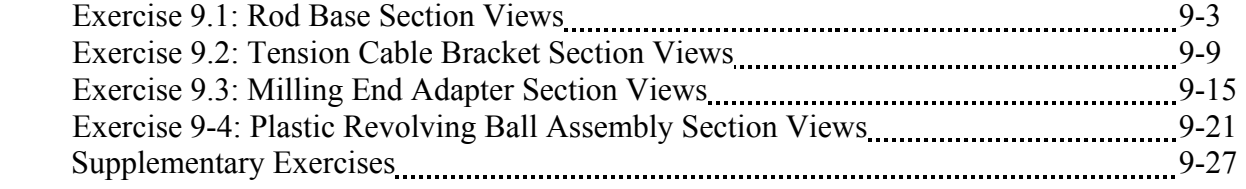

## **10. Computer Graphics Lab 10: Generating and Dimensioning Three-View Drawings** 20-1

Inserting a Drawing Sheet; Setting Drawing Sheet Options; Projecting Three Orthographic Views of a Solid Model Onto a Drawing Sheet; Adding Centerlines and Completing the Drawing Views; Setting the Dimensioning Variables; Dimensioning the Drawing; Adding Title Block and Annotations; Print a Drawing.

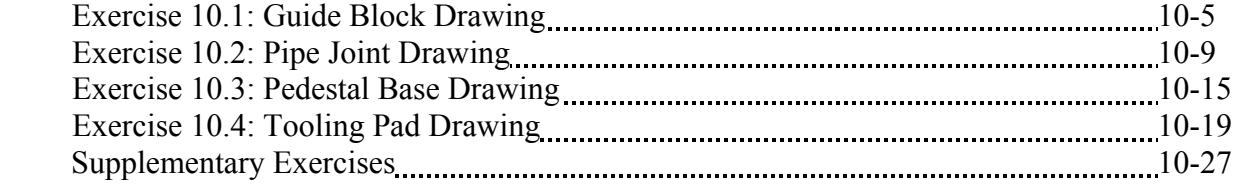